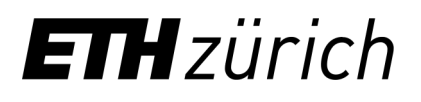

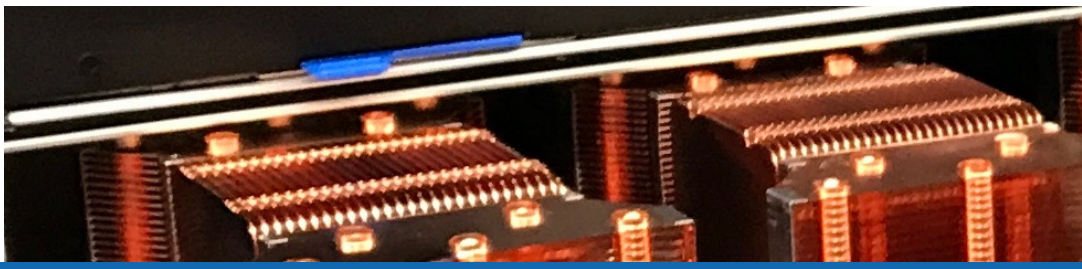

# Getting started with the scientific cluster

**Nadia Marounina, Samuel Fux** High Performance Computing Group Scientific IT Services, ETH Zurich

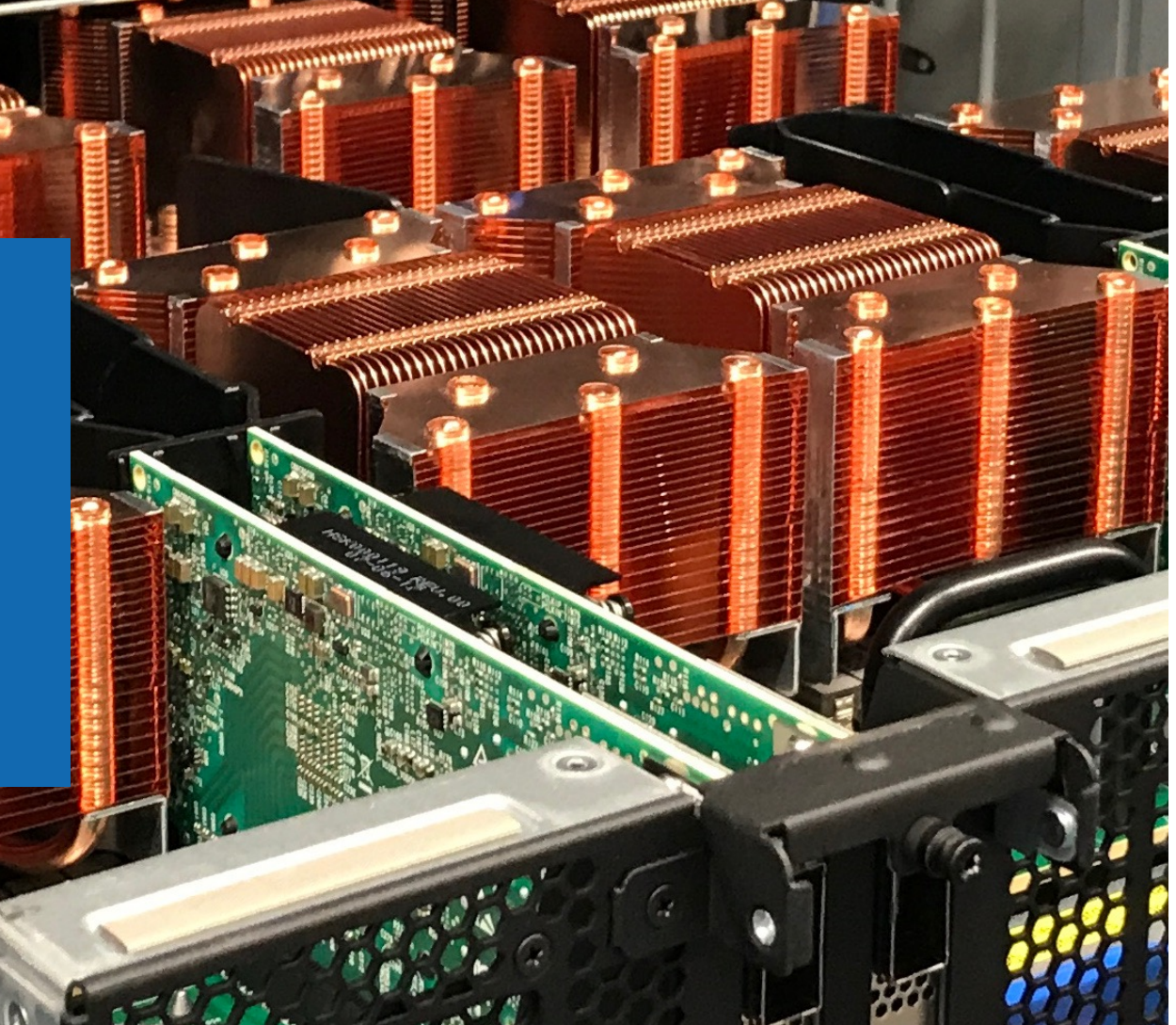

# **Outlook**

- Accessing the cluster
- Storage and data transfer
- Modules and applications
- Using the batch system

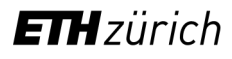

# **Outlook**

- Accessing the cluster
- Storage and data transfer
- Modules and applications
- Using the batch system

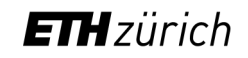

### Accessing the cluster

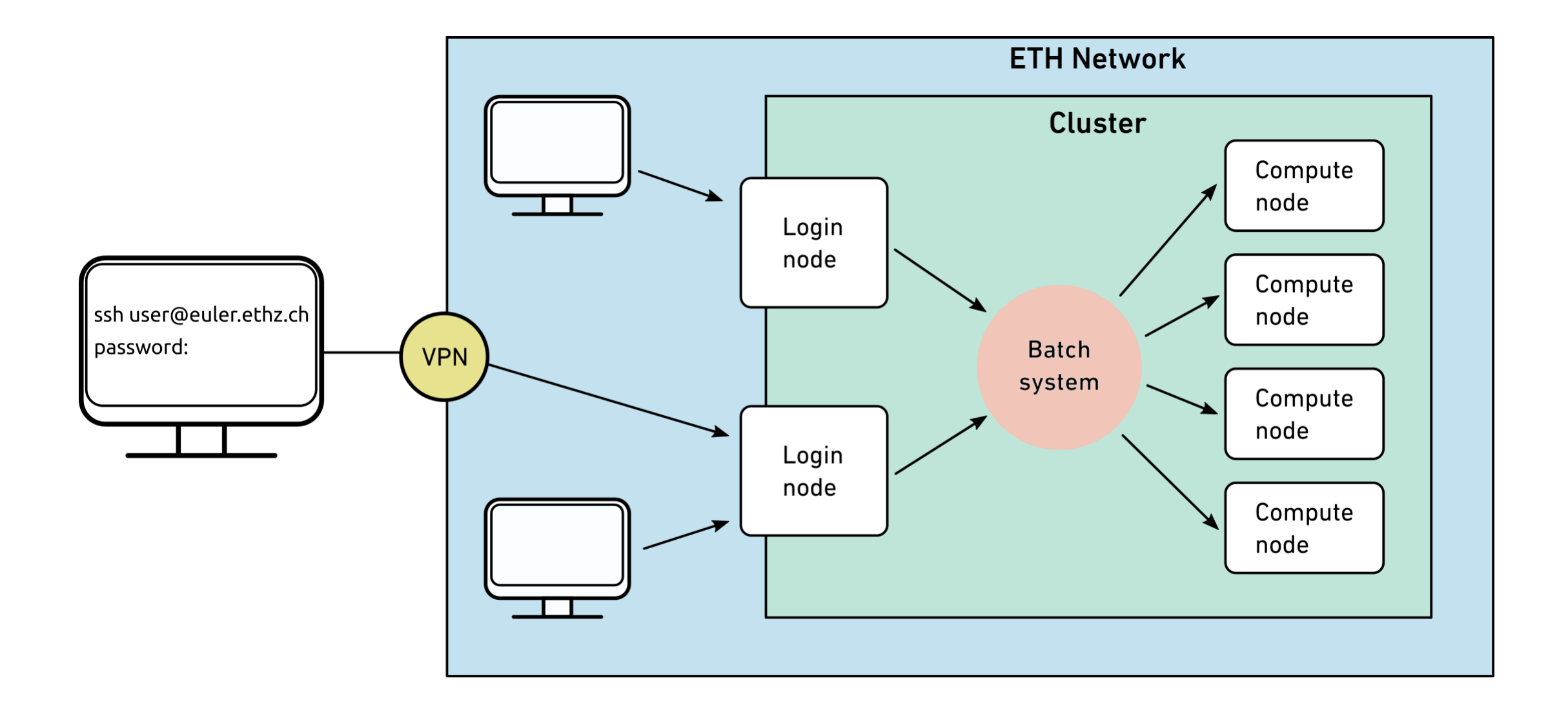

### Access > Who can use the cluster > CPU cluster

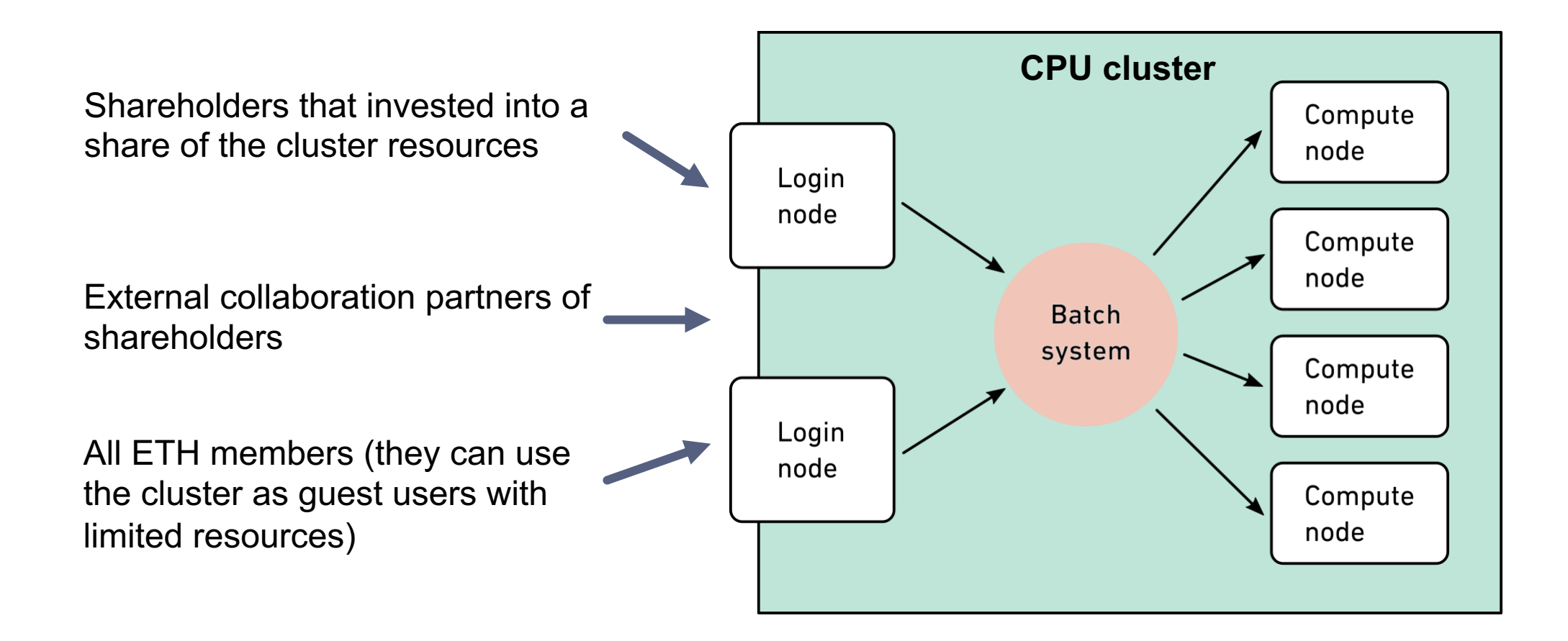

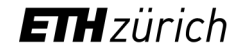

# Access > Prerequisites

- A valid ET[H account](https://xquartz.org/)
- Local computer with an SSH client
	- Linux and macOS contain SSH client as part of the operating system
	- Windows users need to install a third party SSH client
		- MobaXterm (https://mobaxterm.mobatek.net/) is a free open source S recommend
- An X11 server for graphical user interface (optional)
	- Linux (https://www.xorg.com)
	- macOS (https://xquartz.org)
	- Windows (included in MobaXterm)

# Access  $>$  How to access the clusters  $>$  ETH mer

- 1. Start your SSH client
- 2. Use ssh command to connect to the login node of Euler

ssh *username*[@euler.ethz.ch](https://scicomp.ethz.ch/wiki/New_account_request_process_for_HPC_clusters)

- 3. Use your ETH credentials to login
- 4. First login
	- On first login a verification code is sent to your email address (use
	- By entering the verification code, your account is created automatically
	- New users must accept the cluster's usage rules

https://scicomp.ethz.ch/wiki/New\_account\_request\_process\_for\_HPC

# Access > [Legal compli](mailto:cluster-support@id.ethz.ch)[ance](https://password.ethz.ch/)

- The HPC clusters are subject to ETH's acceptable use policy for IT Telematik, BOT, https://rechtssammlung.sp.ethz.ch/Dokumente/203
	- Cluster accounts are **strictly personal**
	- DO NOT share your account (password, ssh keys) with anyone
	- DO NOT use someone else's account, even if they say it's OK
	- If you suspect that someone used your account:
		- change your password at https://password.ethz.ch
		- contact cluster-support@id.ethz.ch
- Consequences
	- $-$  In case of abuse, the offender's account may be blocked tempor
	- System administrators are obliged by law to investigate abusive to the relevant authorities

### Access > SSH connection > Linux, macOS

samfux@bullvalene:~\$ **ssh sfux@euler.ethz.ch** sfux@euler.ethz.ch's password: Last login: Fri Sep 13 07:33:57 2019 from bullvalene.ethz.ch

-------------------------------------------------------------------------

=========================================================================

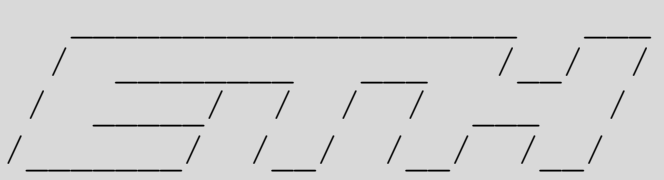

Eidgenoessische Technische Hochschule Zuerich Swiss Federal Institute of Technology Zurich

E U L E R C L U S T E R

https://scicomp.ethz.ch http://www.smartdesk.ethz.ch cluster-support@id.ethz.ch

[sfux@eu-login-19 ~]\$

### Access > SSH connection > Windows

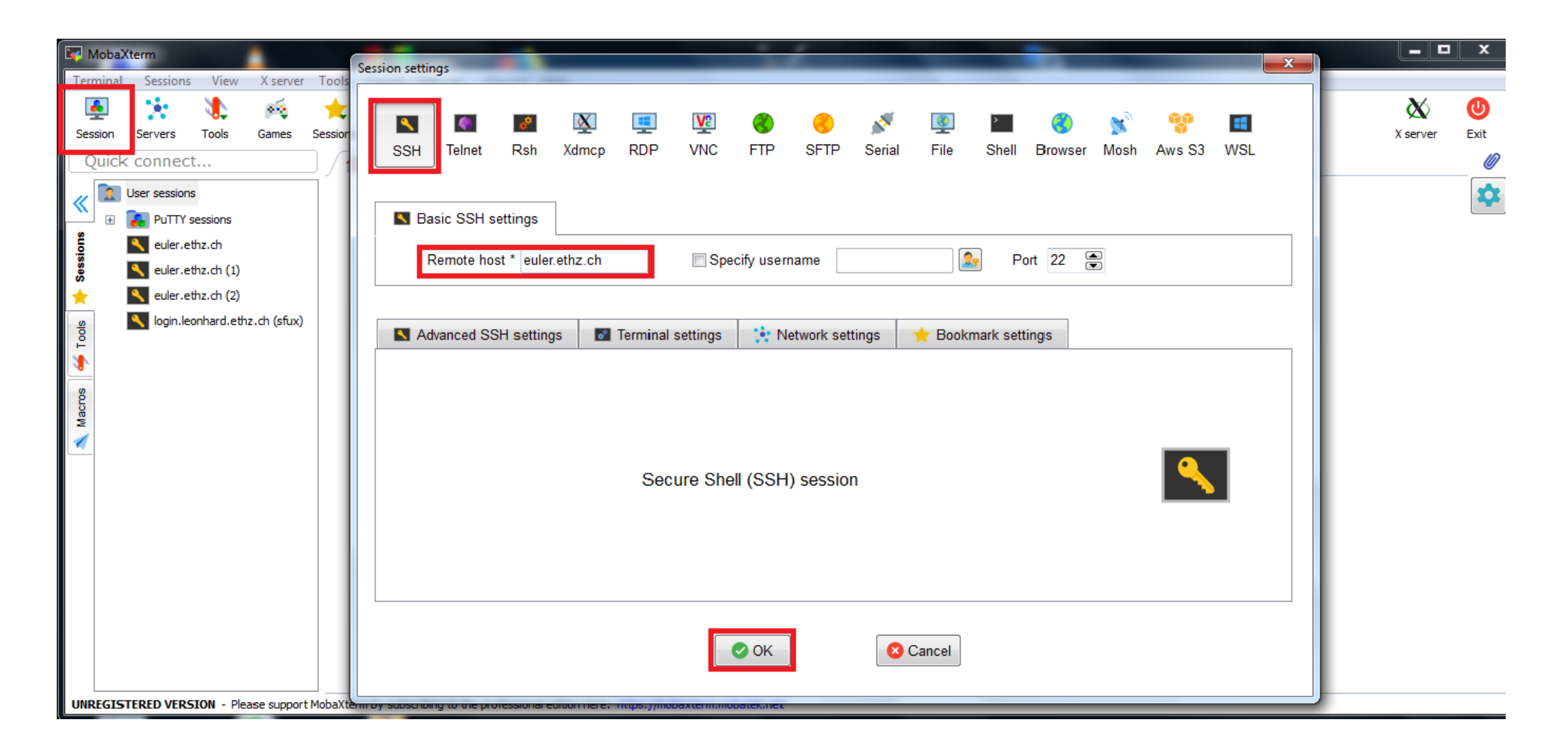

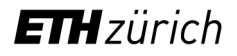

### Access > SSH connection > Windows

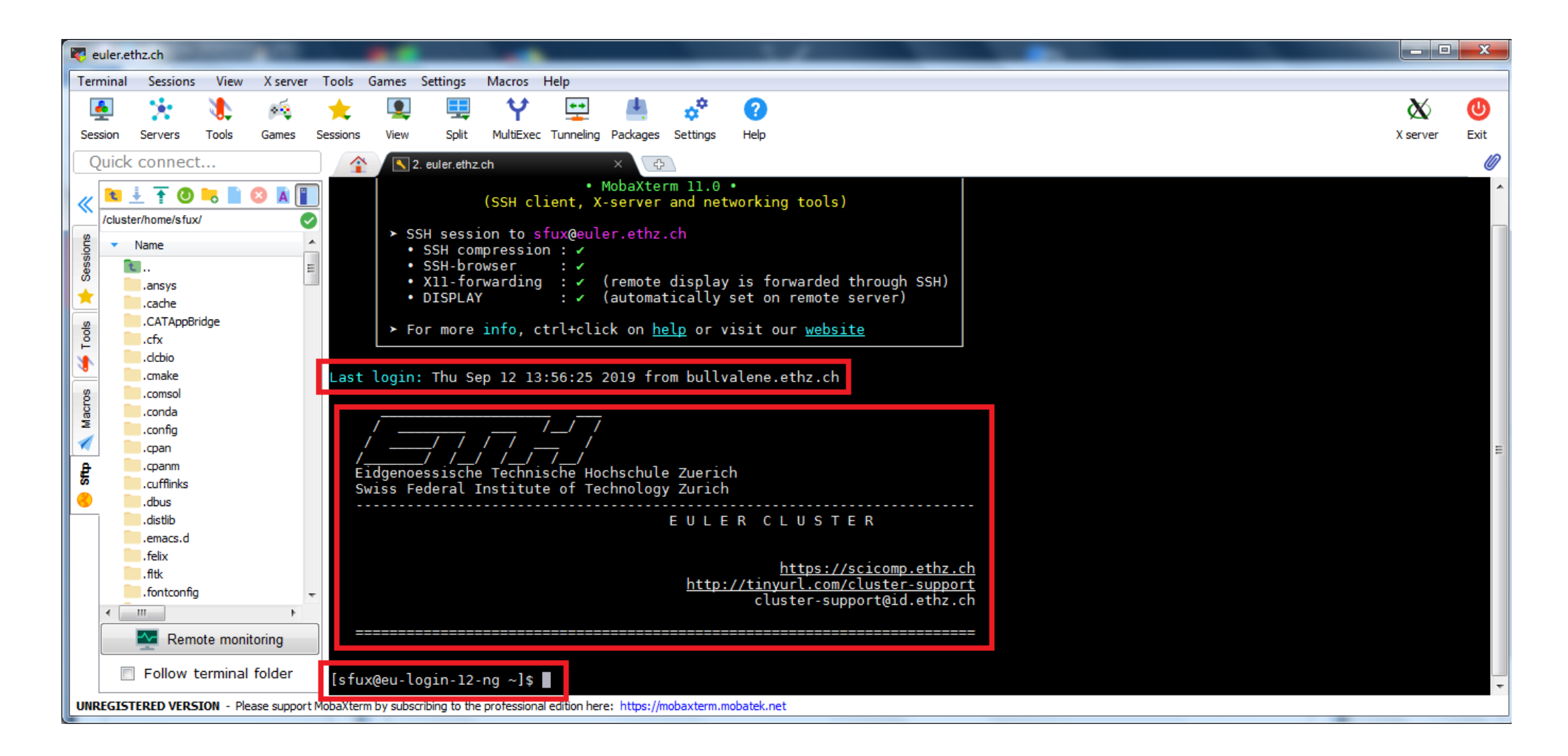

# A[ccess > SSH keys](https://scicomp.ethz.ch/wiki/Accessing_the_clusters)

- SSH keys allows passwordless login
	- Useful for file transfers and automated tasks
	- When used properly, SSH keys are much safer than password
- The procedure to create and use the SSH keys is detailed here : https://scicomp.ethz.ch/wiki/Accessing\_the\_clusters#SSH\_keys

# **Outlook**

- Accessing the cluster
- Storage and data transfer
- Modules and applications
- Using the batch system

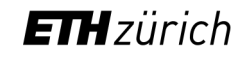

# Data > Available storage systems

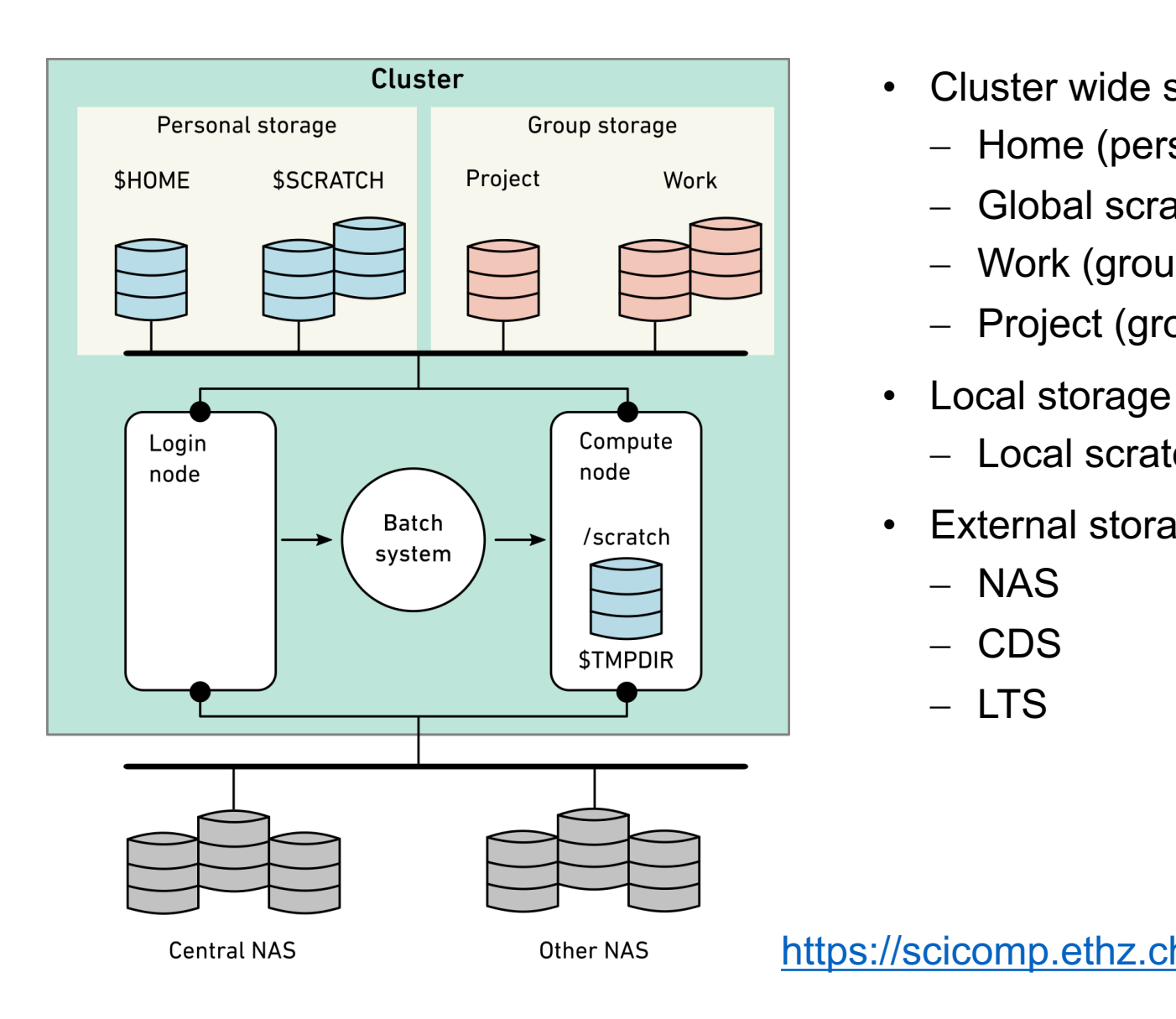

- Cluster wide s
	- $-$  Home (pers
	- Global scra
	- Work (grou
	- Project (group)
- Local storage
	- $-$  Local scrate
- External stora
	- NAS
	- CDS
	- LTS

# Data > Personal storage (every user) > Home

```
$ cd $HOME
$ pwd
/cluster/home/username
```
- [Safe, long-term storage for critical data \(program s](https://scicomp.ethz.ch/wiki/Storage_systems)ource, scripts, et
- Accessible only by the user (owner); other people cannot read its content only by the user (owner); other people cannot read its content
- Disk quota of 16/21 GB and a maximum of 80'000/200'000 files (so checked with the command lquota
- Contents saved every hour/day/week using snapshot. Users can ad .snapshot directory

https://scicomp.ethz.ch/wiki/Storage\_systems#Home

# Data > lquota

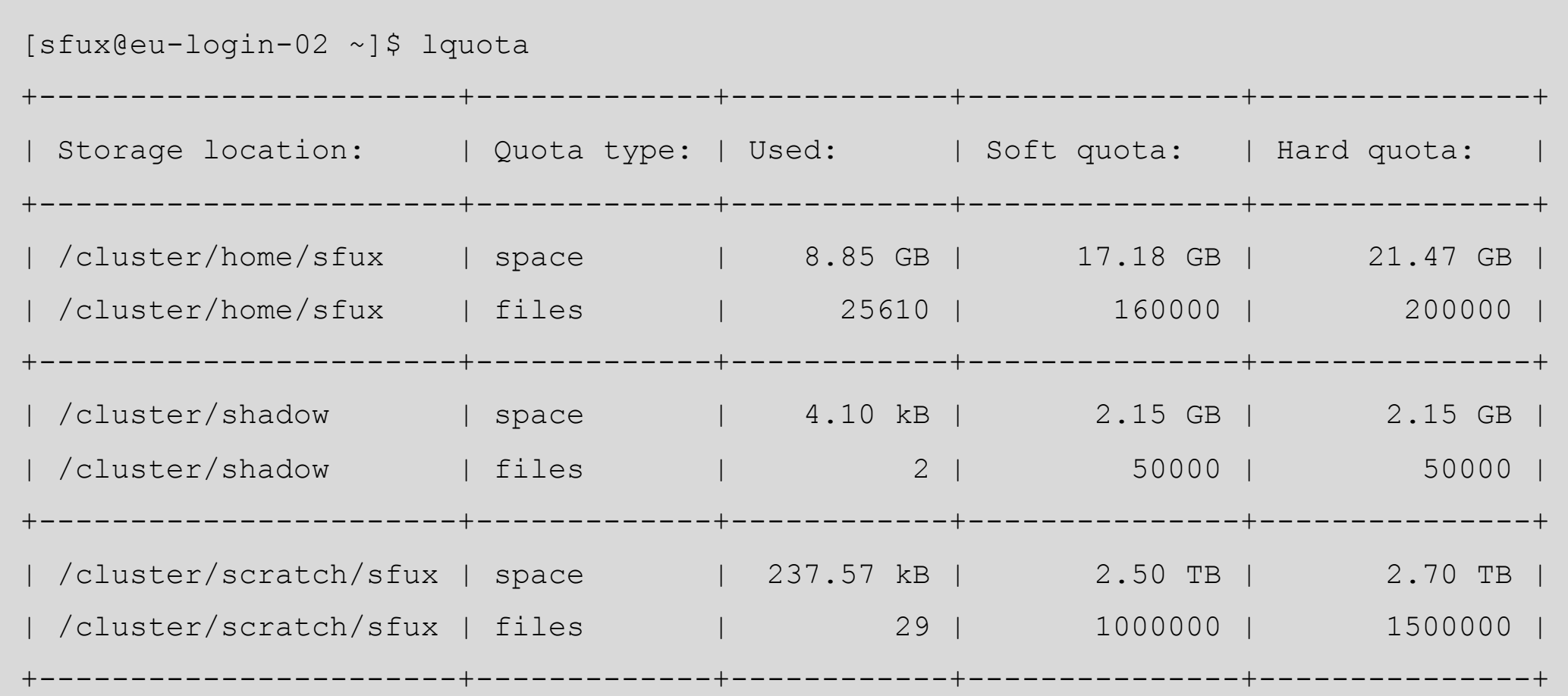

# Data > Personal storage (every user) > Global scratch vs. local scratch

#### **Global scratch**

- \$ cd \$SCRATCH
- \$ pwd
- /cluster/**scratch**/*username*
- Fast, short-term storage for computations running on the cluster
- Created automatically upon first access and visible (mounted) only when accessed
- Disk quota of 2.5/2.7 TB and a maximum of 1m/1.5m files (soft/hard quota). Quota can be checked with the command lquota
- Strict usage rules; see \$SCRATCH/ USAGE RULES for details
- No backup

# Data > Group storage (only shareholders) > Project vs. Work

#### **Project**

/cluster/**project**/*groupname*

- Similar to home, but for groups
- Safe, long-term storage for critical data

#### **Work**

/cluster/**work**/*groupname*

- Similar to global scratch, but without purge
- Fast, short- or medium-term storage for large computations
- Visible (mounted) only when accessed
- Shareholders can buy as much space as they need
- The access rights are managed by the owner
- Quota can be checked with lquota
- Backed up multiple times per week

# Data > File system comparison

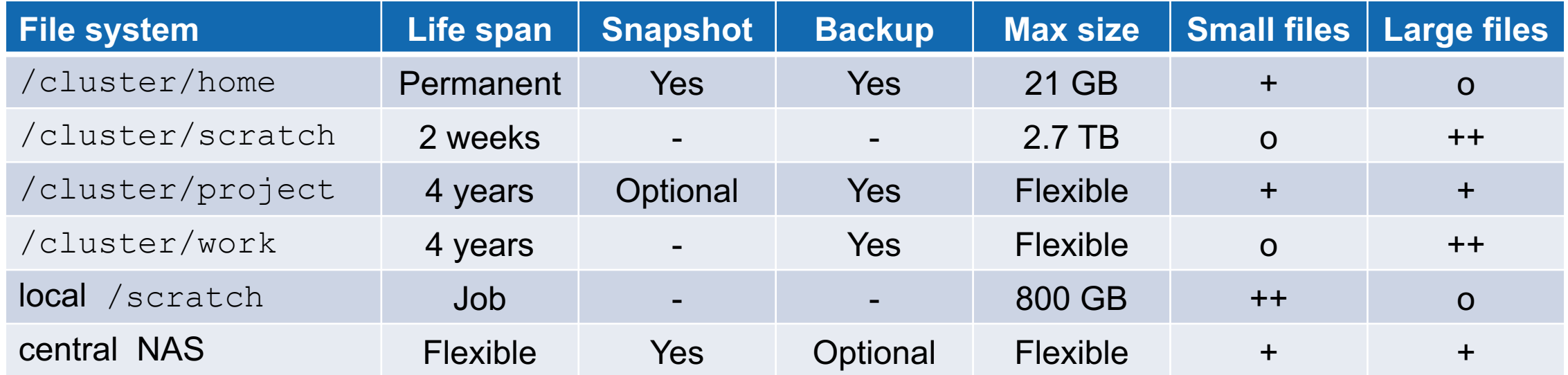

#### **Retention time**

Snapshots: up to 1 week Backup: up to 90 days

# Data > Copying data from/to the cluster (command line)

Secure copy (scp) is most commonly used to transfer files

scp [options] source destination

**Examples**: All the following examples need to be run on your local computer

• Upload a file from your workstation to Euler

scp local file *username*@euler.ethz.ch:/path/to/remotedir

• Download a file from Euler to your workstation

scp username@euler.ethz.ch:/path/to/remote file /path/to/localdir

• Copy a whole directory

scp -r localdir *username*@euler.ethz.ch:remotedir

Alternatives to scp: sftp, rsync, svn, git, wget

#### **ETH**zürich

 $\frac{1}{2}$ 

# Data > Copying data from/to the cluster (graphical user interface)

Graphical file transfer programs

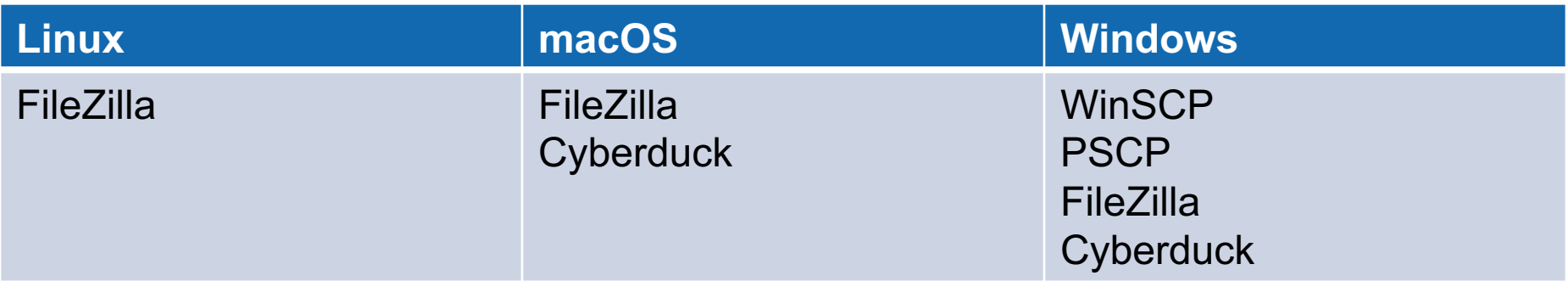

## Data > Copying data from/to the cluster > WinSCP

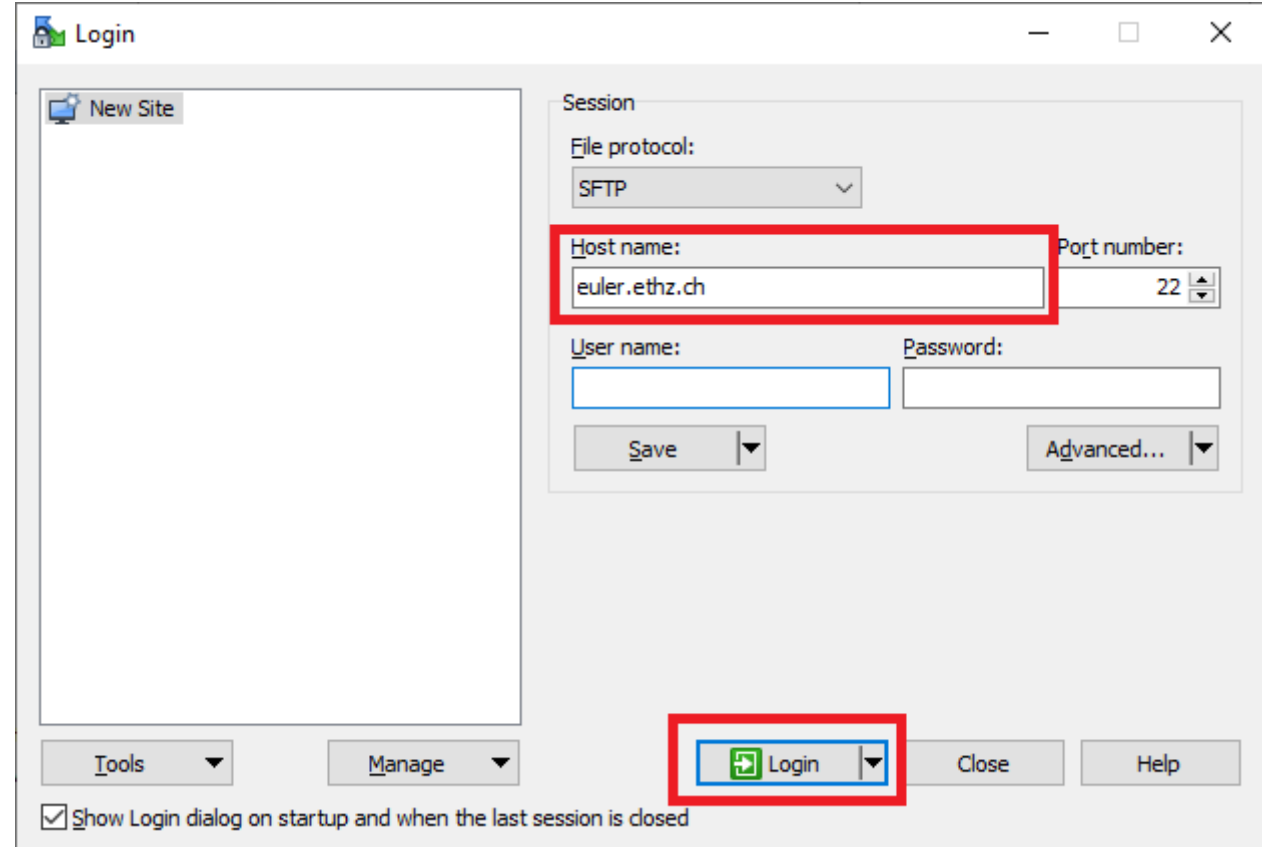

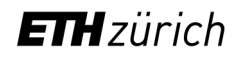

### Data > Copying data from/to the cluster > WinSCP

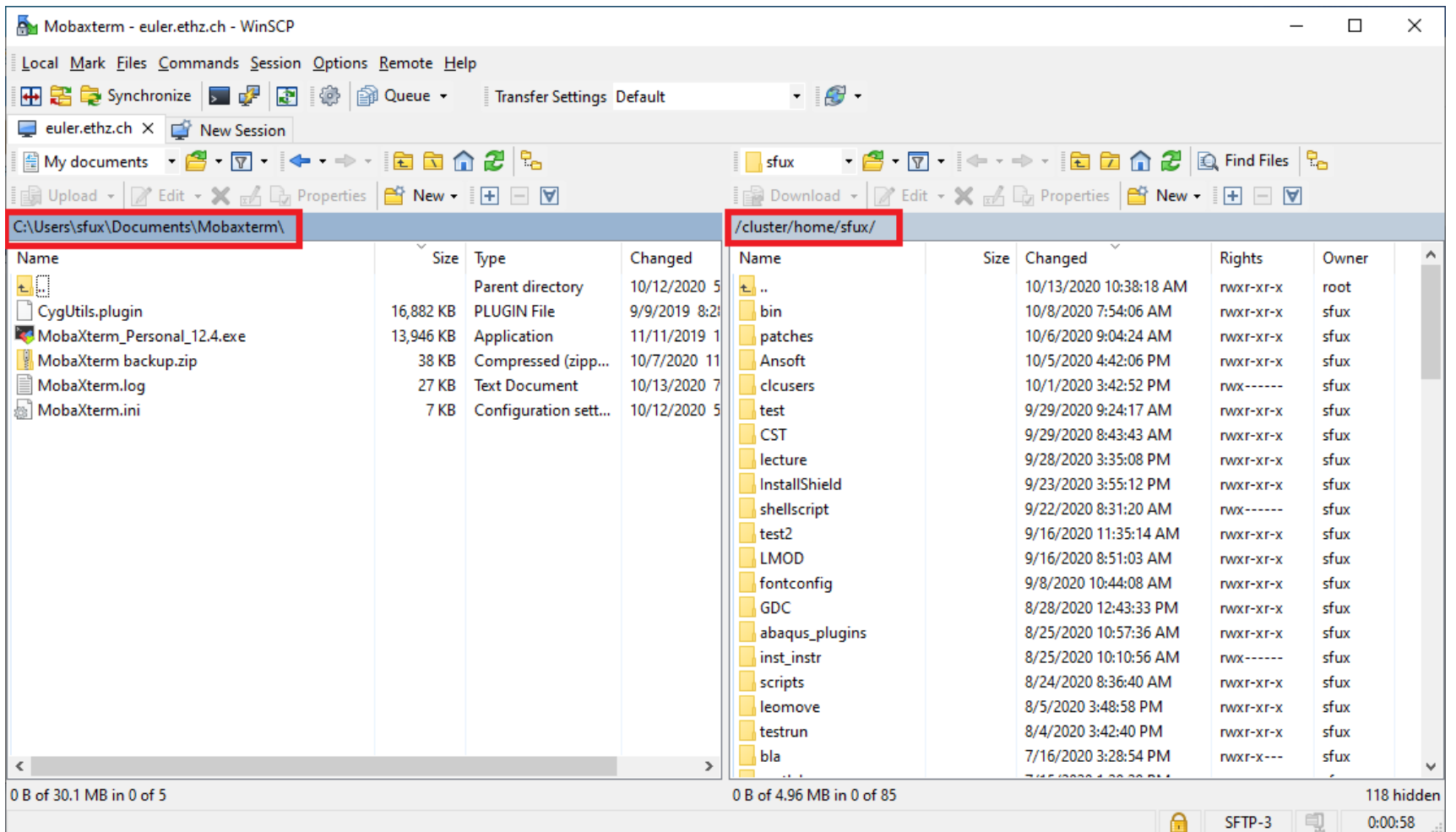

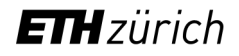

# **Outlook**

- Accessing the cluster
- Storage and data transfer
- Modules and applications
- Using the batch system

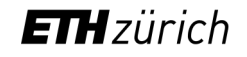

### **Modules**

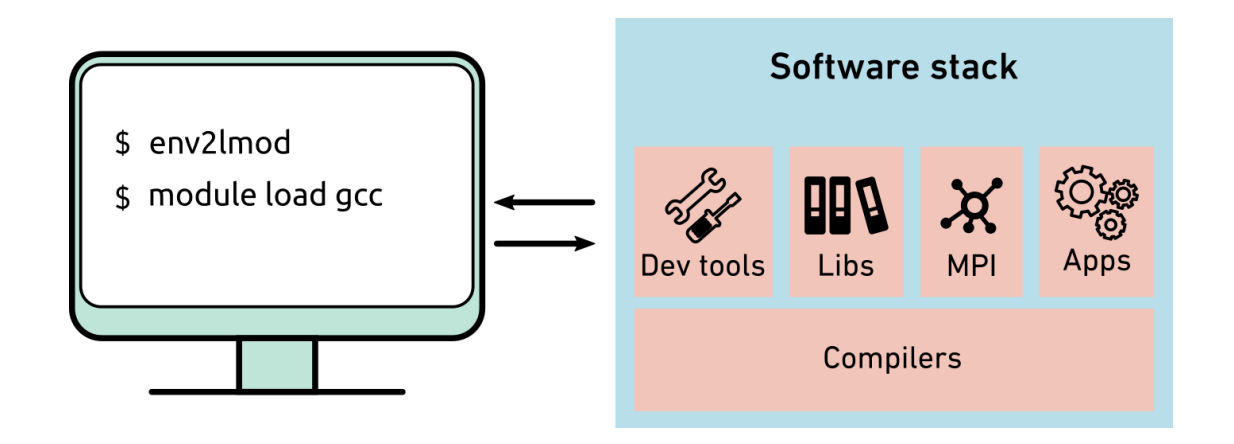

A Modules package is a tool to let users easily configure the computing environment which includes

- Development tools
- Scientific libraries
- Communication libraries (MPI)
- Third-party applications

# **Modules**

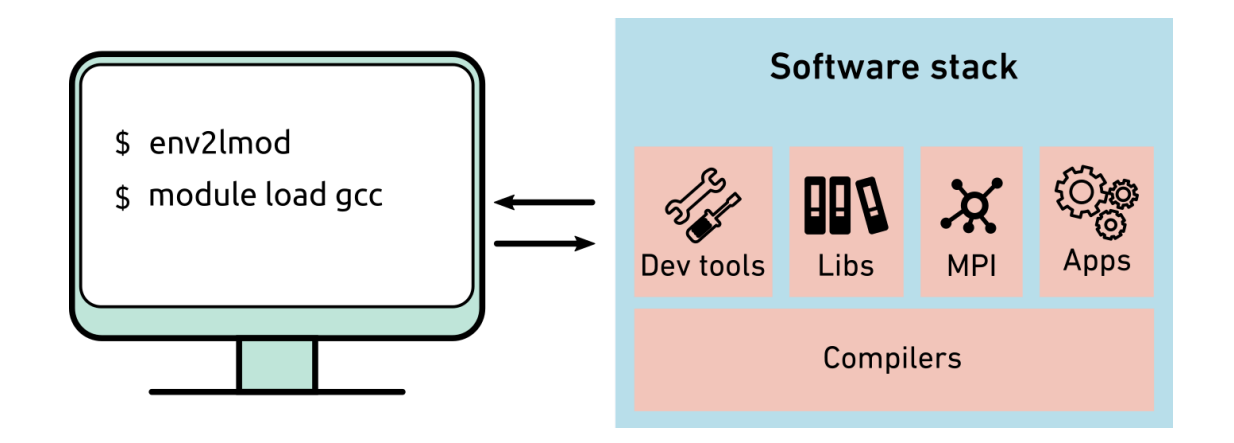

#### Advantages:

- Automatic configuration
- Different versions of the same software can coexist and can be selected explicitly
- You can easily try out different tools, switch between versions, to find out which one works best for you

# Modules > LMOD modules

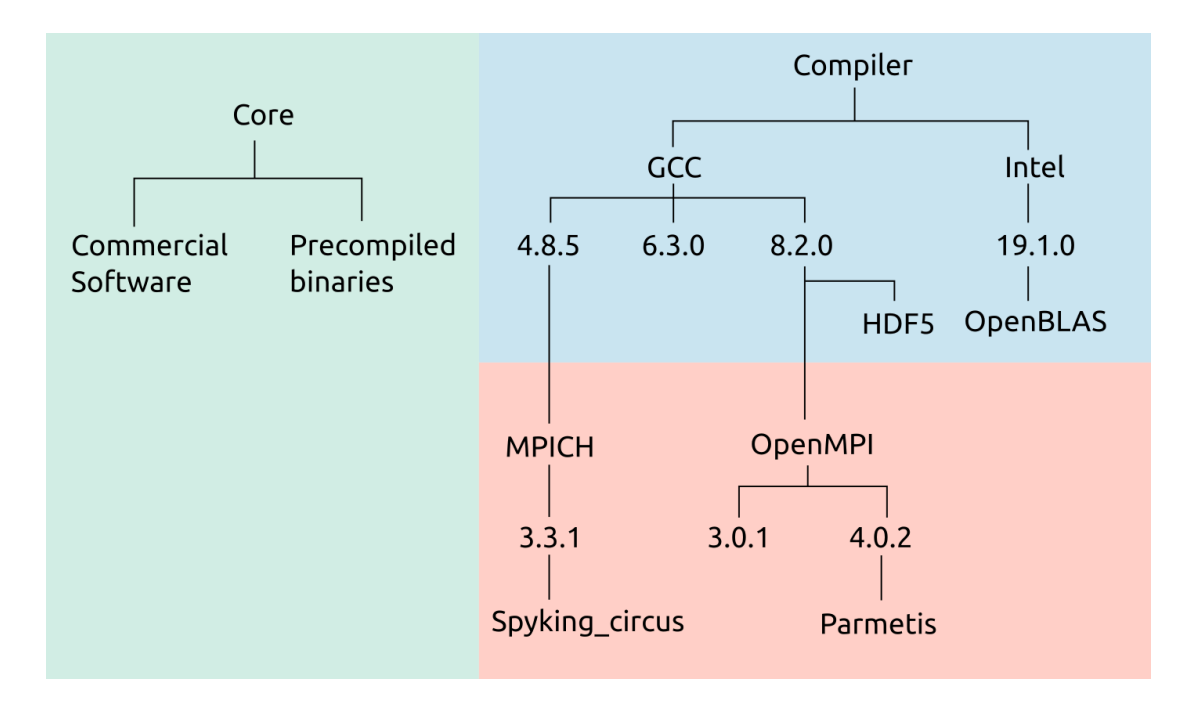

Module hierarchy with 3 layers:

• Core layer

\$ module load comsol/5.6 \$ module load comsol/5.6

• Compiler layer

\$ module load gcc/6.3.0 python/3.8.5

• MPI layer

\$ module load gcc/6.3.0 openmpi/4.0.2 openblas

# Modules > LMOD modules

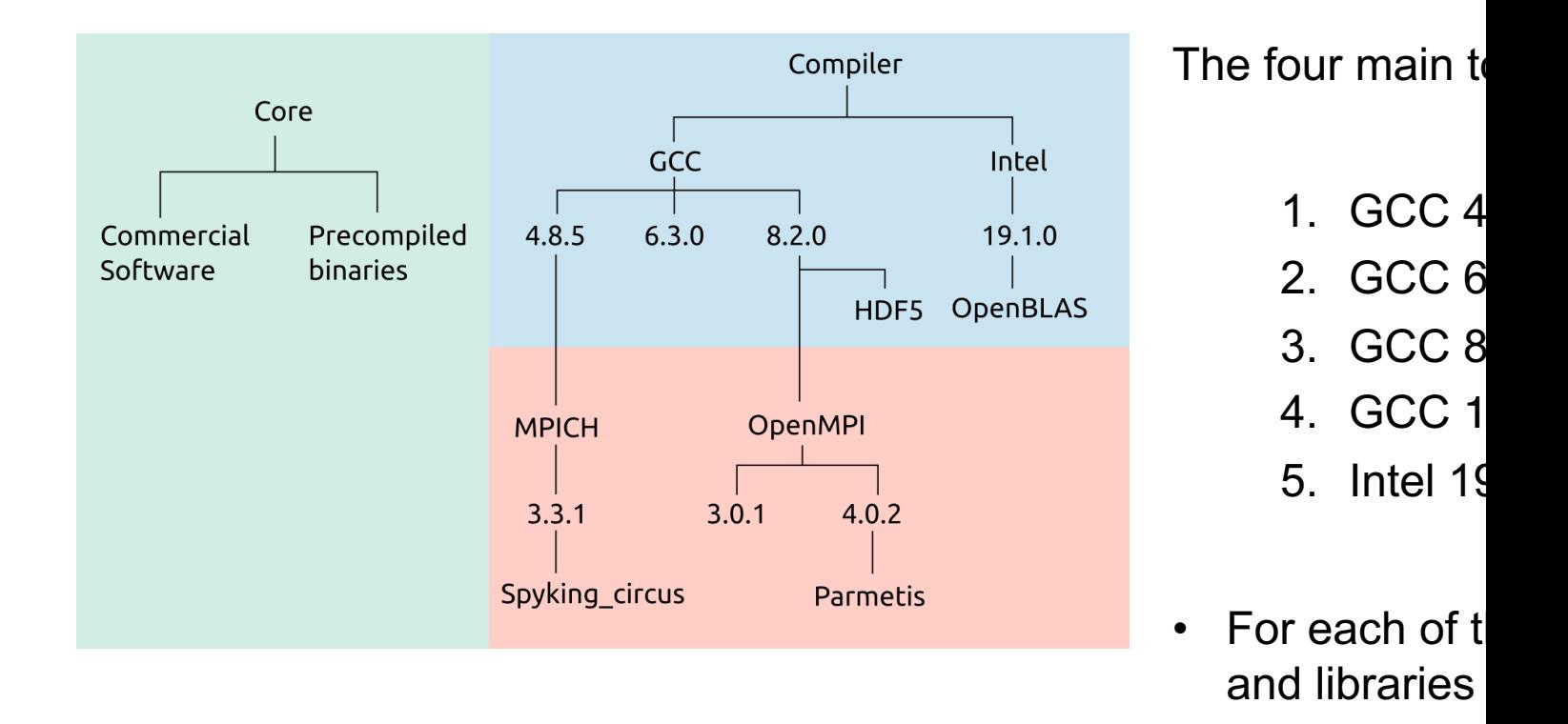

https://scicomp.ethz.ch/wiki/Euler\_applications\_and\_libraries

**ETH**zürich

# Modules > LMOD modules

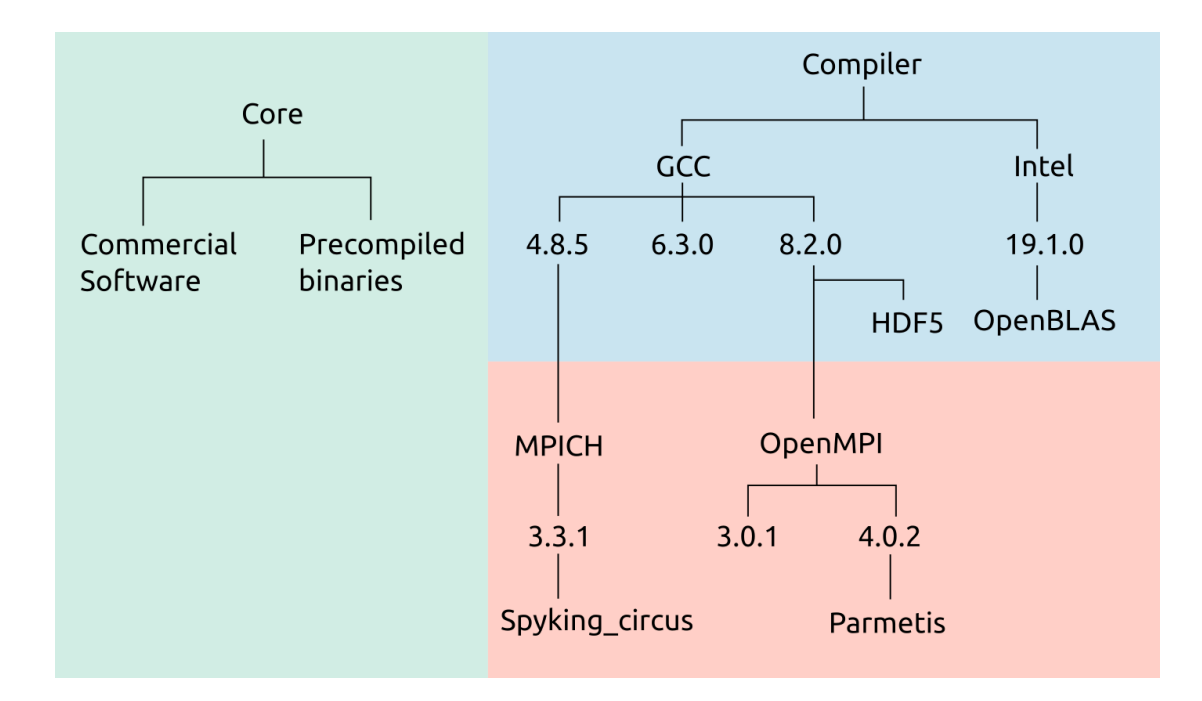

- Safety rules to avoid misconfiguration
- Only one compiler/MPI combination can be loaded at the same time
- When changing the compiler or MPI, LMOD will try to reload all currently loaded modules with the new compiler/MPI

### Modules > Commands (demonstration)

#### Load Python module in GCC/6.3.0 toolchain

[sfux@eu-login-31 ~]\$ **module load gcc/6.3.0 python/3.8.5**

#### List available python module

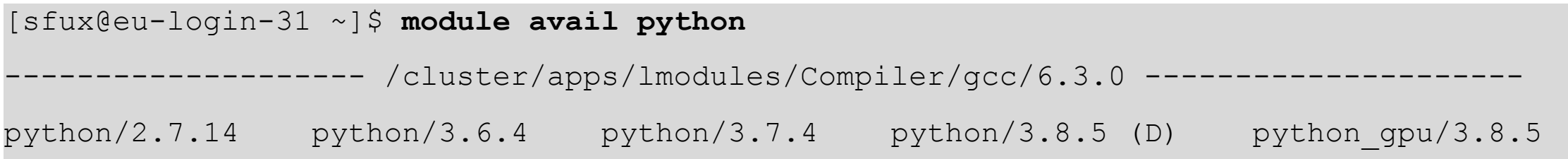

#### List all currently loaded modules

```
[sfux@eu-login-31 ~]$ module list
```
Currently Loaded Modules:

1) StdEnv 2) gcc/6.3.0 3) openblas/0.2.20 4) python/3.8.5

### Modules > Commands

module unload *name* unload module *name*

module **get info about module sub-commands** module avail **ist all modules available on the cluster** module key *keyword* list all modules whose description contains *keyword* module help *name* get information about module *name* module show *name* **show what module** *name* **does (without loading it)** module purge **unload all modules at once** 

# Modules > How to install applications locally?

Users can install additional applications in their home directory, but only if the quotas (space: 21 GB, files/directories: 200'000) are not exceeded

- Avoid anaconda installations as they often conflict with the files/directories quota. Alternatively, you can create a Python virtual environment.
- For Python and R, packages can easily be installed locally

```
$ pip install --user packagename
```
# **Outlook**

- Accessing the cluster
- Storage and data transfer
- Modules and applications
- Using the batch system

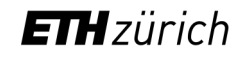

### Batch > Overview

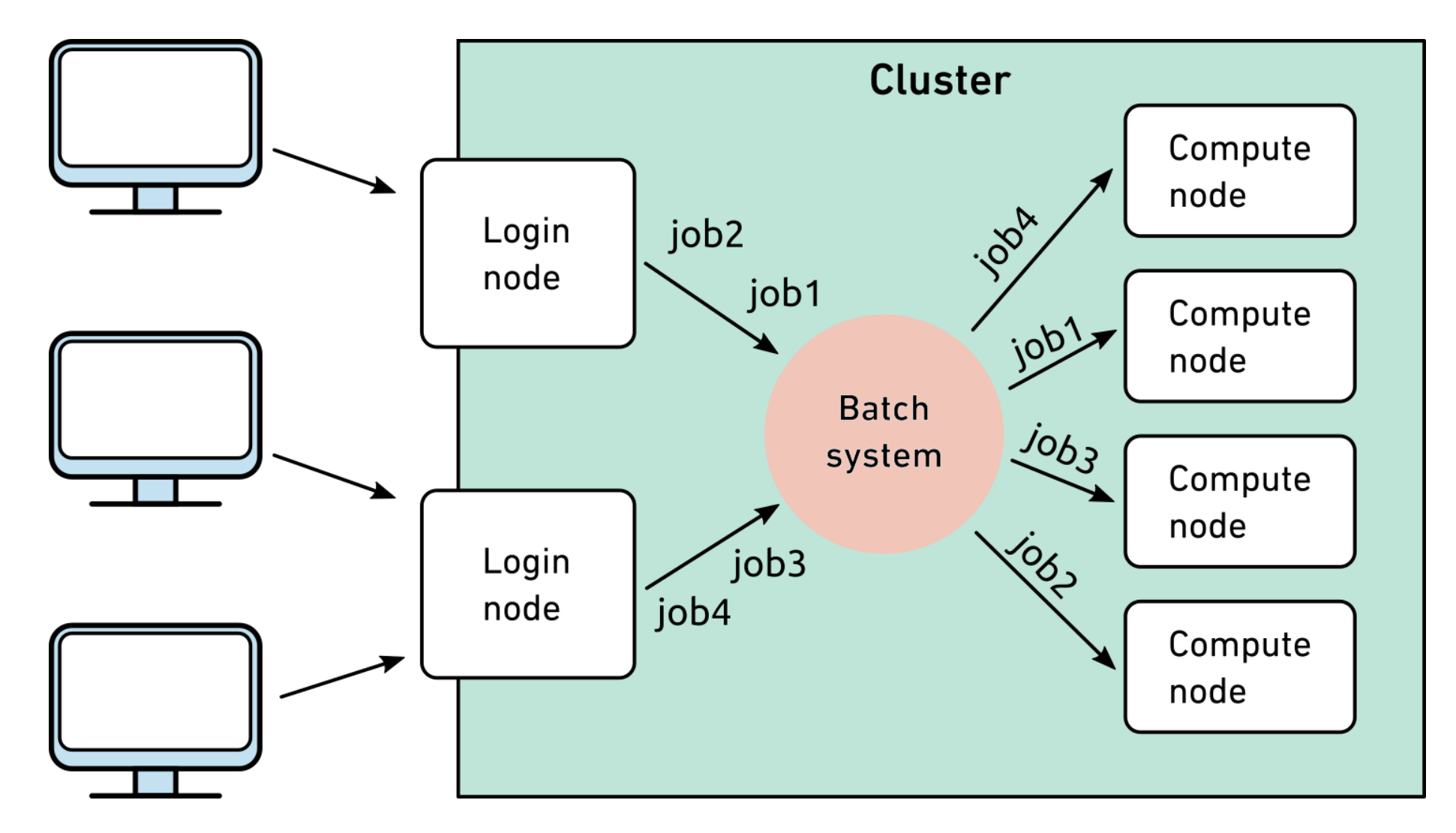

### Batch > Overview

- The batch system of Euler is called **SLURM** (Simple Linux Utility for Resource Management)
- SLURM manages all resources available on the cluster and allocates them to user jobs
	- Ensures that resources are used as efficiently as possible
	- Calculates user/job priorities based on a fair share principle
- All computations must be submitted to the batch system
	- There is no other way to access the cluster's compute nodes
- Please do not run computations on the login nodes
	- Login nodes may only be used for file transfer, compilation, code testing and debugging, and quick pre- and post-processing

# Batch > Basic job submission

- When you submit a job via sbatch, you specify the desired resources for it (in terms of how long the job should run, how many cores, GPUs, etc..)
- The batch system then analyzes the requested resources and dispatches the job to a batch queue. The job will run once the desired resources are available
- If all goes well, sbatch :
	- Tells the job's unique identifier ("job ID") e.g. "1010171"
	- Will automatically create an output stderr/stdout file slurm-jobID.out
- The jobID is important to check, monitor or terminate a job
- If you report a problem with a job (pending, running or done) to cluster support, then **always** provide the corresponding jobID and the slurm-jobID.out file

### Batch > Basic job submission

- Use sbatch to submit a job to the batch system
- sbatch [Slurm options] --wrap="job"
- A *job* can be either …
	- a single Linux command by pwd
	- a shell script, passed via "<"  $\leq$  script
	- **a program, with its <u>path</u>** and the set of the set of the set of the set of the set of the set of the set of the set of the set of the set of the set of the set of the set of the set of the set of the set of the set of
	- $-$  a command or program, with its arguments  $\qquad \qquad$  cmd arg1 arg2
	- multiple commands, enclosed in quotes The Multiple commands, enclosed in quotes
- We'll talk about sbatch's options later

### Batch > Basic job submission > Examples

```
[sfux@eu-login-03 ~]$ sbatch --wrap="echo hello"
Submitted batch job 1010112
```

```
[sfux@eu-login-03 ~]$ sbatch < hello.sh
Submitted batch job 1010113
```

```
[sfux@eu-login-03 ~]$ sbatch --wrap="./bin/hello"
Submitted batch job 1010114
```

```
[sfux@eu-login-03 ~]$ sbatch --wrap="date; pwd; ls -l"
Submitted batch job 1010115
```

```
[sfux@eu-login-03 ~]$ sbatch --wrap="du -sk /scratch > du.out"
Submitted batch job 1010116
```
### Batch > Resource requirements

- By default, a job will get 1 core for 1 hour with 1000MB of memory
	- If you need more time and/or processors and/or memory, you must request them
	- Maximum run-time on Euler is 15 days
- These resources are passed to sbatch using options :

sbatch **--time**=*HH:MM:SS* **--ntasks**=*number\_of\_processors* **--mem-per-cpu**=2000 --wrap="command"

• If you don't specify any unit for the memory request, then the integer value will be interpreted as MB. If you specify values in GB, then you need to add the suffix "g" (in the example above, you would write 2g instead of 2000)

### Batch > sbatch options

- 
- 
- 
- 
- 
- 
- 
- 
- 

*--ntasks=N* request *N* cores (*--nodes=1* allocates all cores on a single node) *--time=HH:MM:SS* request *a runtime of HH:MM:SS --output="filename"* redirect job's standard output to *filename --error="filename"* redirect job's error messages to *filename --mem-per-cpu=YYY* request *YYY* MB memory per core (or add suffix "g" to specify GBs) *--tmp=YYY* request *YYY* MB of local scratch space (or add suffix "g" to specify GBs) *--job-name="jobname"* assign a *jobname* to the job *--account="share"* run job under a particular Euler share *"share" --mail-type=BEGIN* send an email when the job begins

*--mail-type=END,FAIL* send an email when the job ends (finishes successfully or fails)

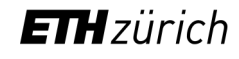

### Batch > sbatch GPU options

*--gpus=N* request *N* gpus --gpus=MODEL:N request *N* gpus of model *MODEL* (for instance *-*--gres=gpumem: XXg **request a GPU with at least** XX GB GP

https://scicomp.ethz.ch/wiki/GPU\_job\_submission\_with\_SLURM

### Batch > #SBATCH pragmas

• sbatch options can be specified either on the command line or inside a job script using the #SBATCH pragma, for example

```
#!/bin/bash
#SBATCH --ntasks=24 # 24 cores
#SBATCH --time=8:00:00 # 8-hour run-time
#SBATCH --mem-per-cpu=4000 # 4000 MB per core
cd /path/to/execution/folder
module load gcc/6.3.0 openmpi/4.0.2
mpirun myprogram arg1
```
• In this case, the script can be submitted using the "<" operator

```
$ sbatch < script
```
• sbatch options specified on the command line override those inside the script

```
$ sbatch --ntasks=48 < script
```
# Batch > Job monitoring

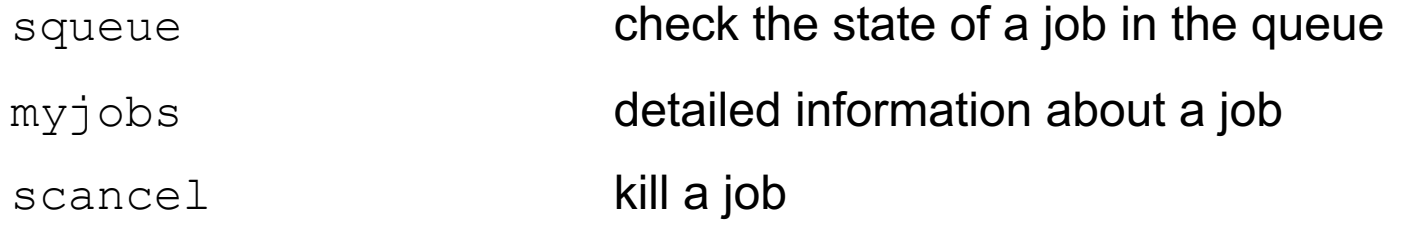

#### Advanced commands :

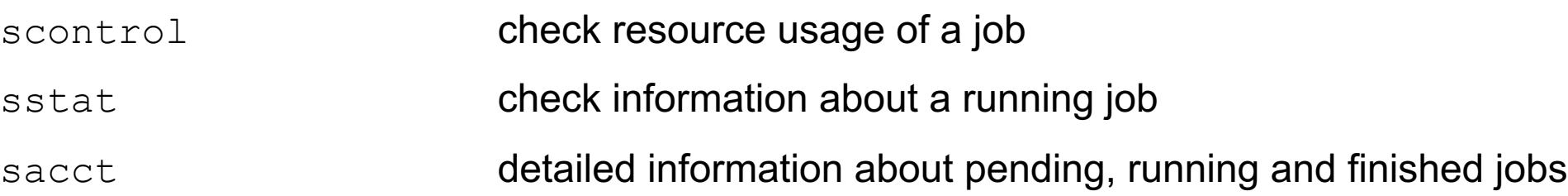

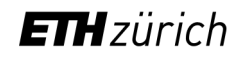

### Batch > Job monitoring > squeue

• After submitting a job, the job will wait in a queue to be run on a compute node and has the pending status (PD). You can check the job status with the squeue command

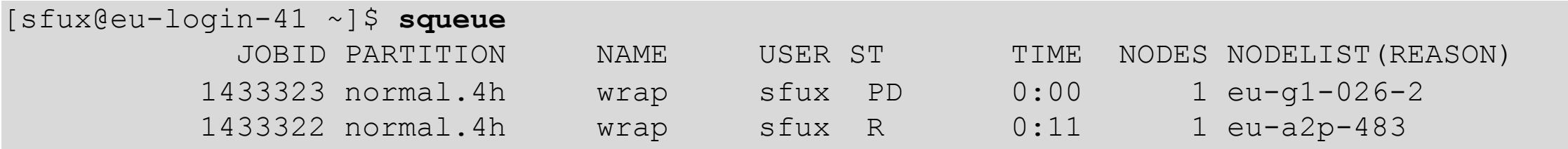

### Batch  $>$  Job monitoring  $>$  myjobs

• Detailed information about a job can be provided by myjobs command:

 $$ my jobs -j 6038307$ Job information Job ID : 6038307 : RUNNING Status Running on node :  $eu-g3-022$ : nmarounina User Shareholder group : es cdss Slurm partition (queue)  $:$  gpu.  $24h$ Command : script.sbatch : /cluster/home/nmarounina Working directory Requested resources Requested runtime : 08:00:00 Requested cores (total)  $: 12$ Requested nodes  $: 1$ Requested memory (total) : 120000 MiB Job history Submitted at  $: 2023 - 01 - 09T15:56:09$ Started at  $: 2023 - 01 - 09T15:56:38$ Queue waiting time  $: 29s$ Resource usage Wall-clock  $: 00:00:36$ Total CPU time : 00:00:00 CPU utilization  $: 0<sup>9</sup>$ Total resident memory : 2.94 MiB Resident memory utilization : 0%

## Batch > Job monitoring > scancel

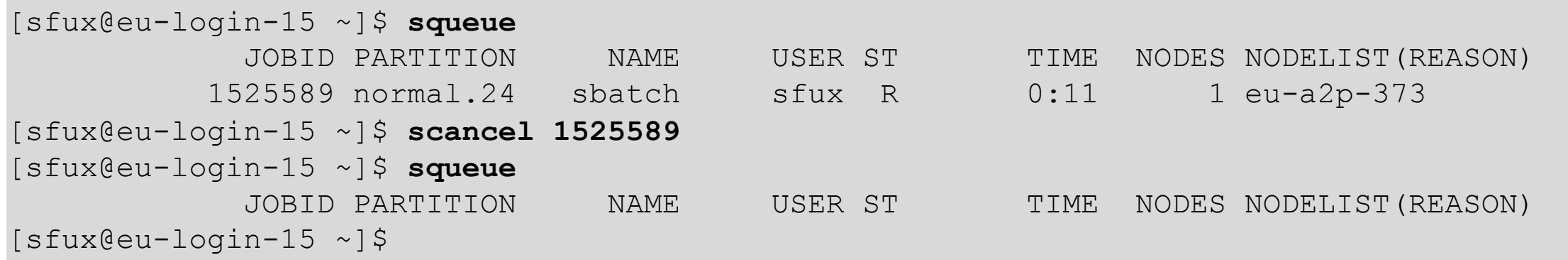

#### **Options:**

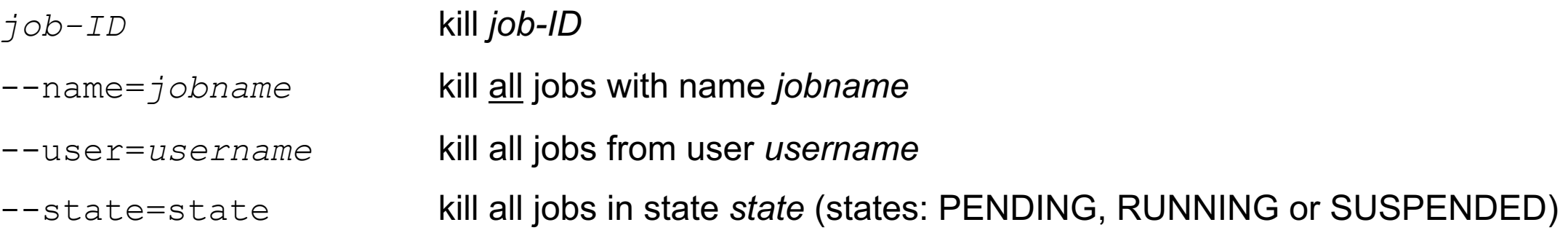

### Dos and don'ts

#### **Dos**

- Understand what you are doing
- Ask for help if you don't understand what you are doing
- Optimize your workflow to make it as efficient as possible
- Keep in mind that our clusters are shared by many users
- Choose the file system you want to use carefully

#### **Don'ts**

- Don't waste CPU time or disk space
- Don't run applications on the login nodes
- Don't write large amounts of data to standard output
- Don't create millions of small files
- Don't run hundreds of small jobs if the same work can be done in a single job

# Getting help

- Wiki: https://scicomp.ethz.ch
- Ticket system
	- https://smartdesk.ethz.ch (ETH account authentication)
	- Please describe your problem as accurately as possible
- E-mail
	- cluster-support@id.ethz.ch
	- Please do not send questions to individual members of the team
- Person-to-person
	- Contact us to set up an appointment at your place
	- Visit us at Binzmühlestrasse 130

# Jupyter hub demonstration :

• https://jupyter.euler.hpc.ethz.ch

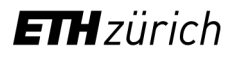

### Questions?

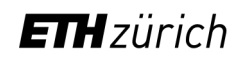